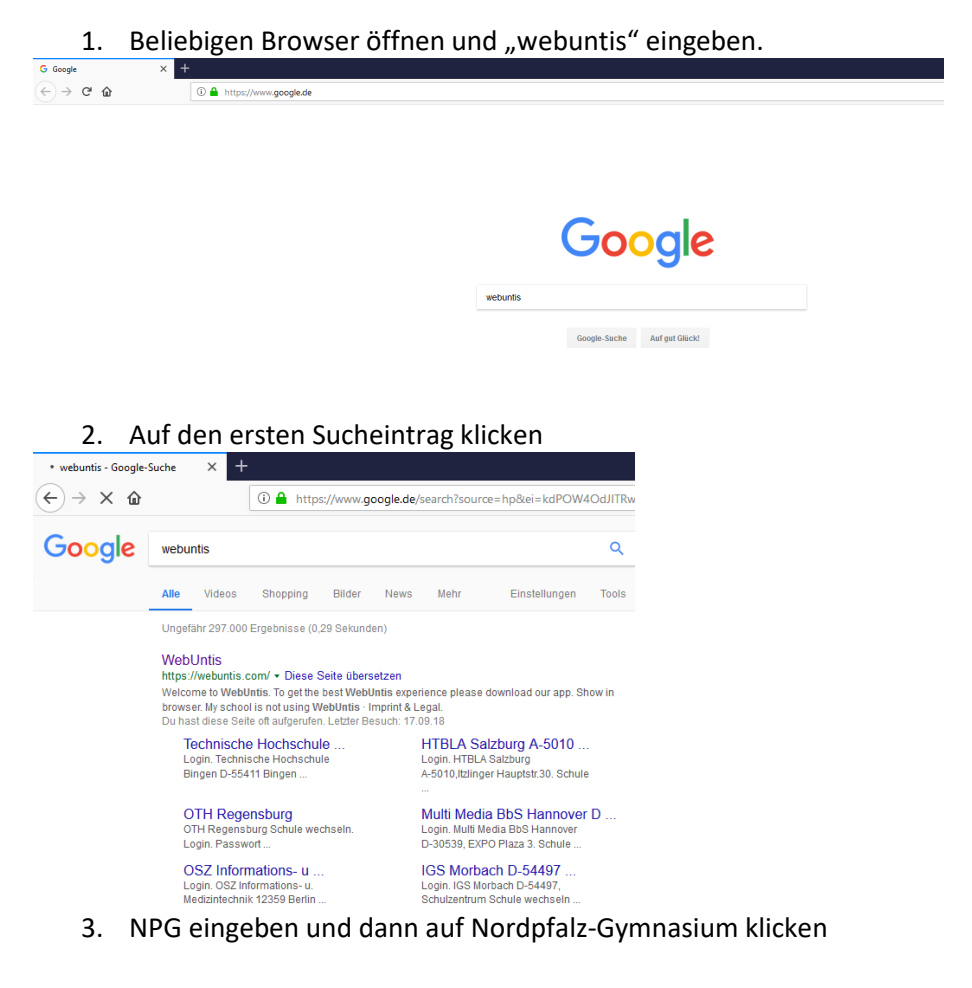

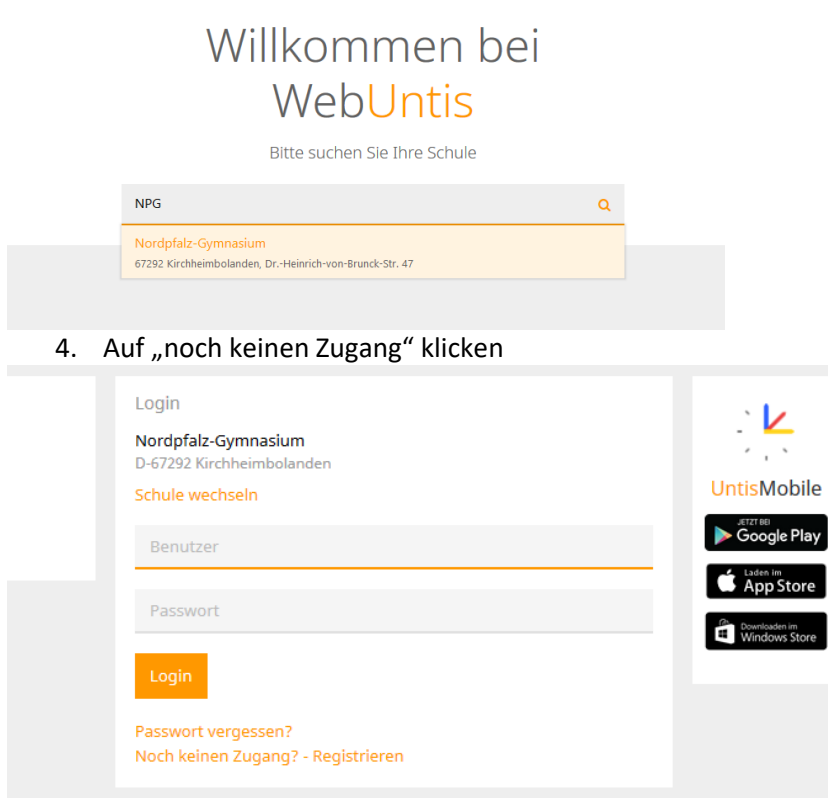

5. Mailadresse eingeben, die Sie bei uns hinterlegt haben.

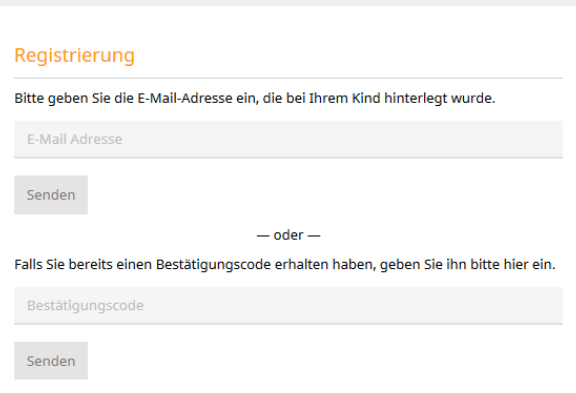

6. Den Bestätigungscode, den Sie per Mail erhalten haben, eingeben.

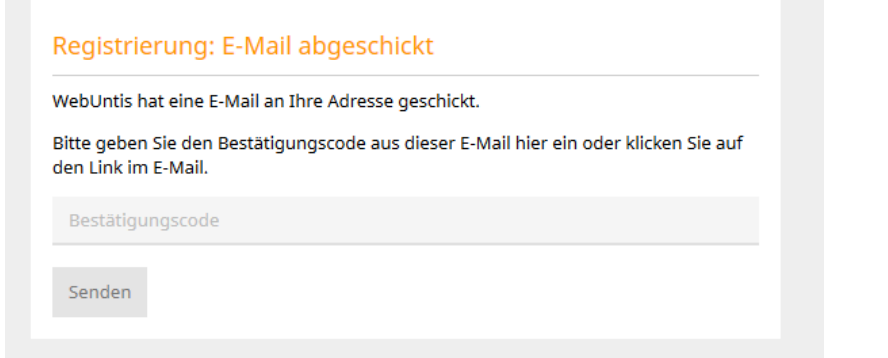

7. Passwort festlegen. Sollten Schüler Ihnen zugewiesen sein, die Sie nicht kennen, melden Sie sich bitte telefonisch bei uns (06352 70550).

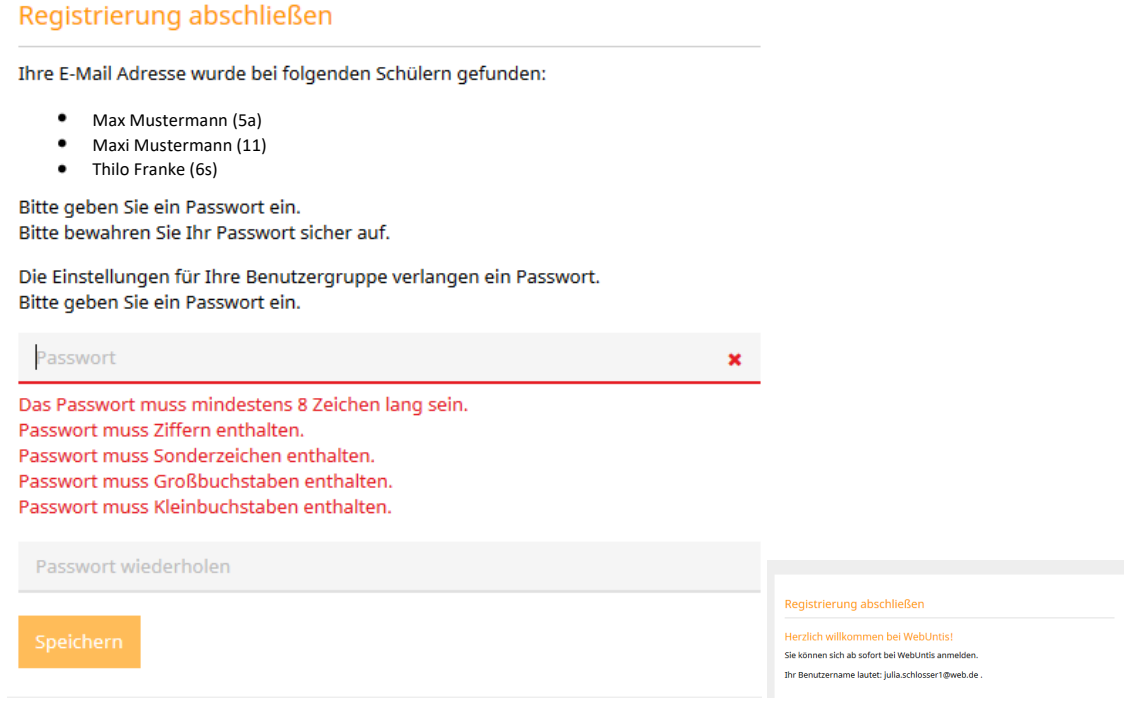